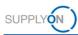

# **Quick guide – Capacity management for suppliers**

Capacity management is the alignment of a customer's reported demands and a supplier's available production capacities.

This quicks guide shows how to

- analyze demands and capacity data
- observe simple and critical alerts
- enter and upload capacity data

## 1 Analyzing demands and capacity data

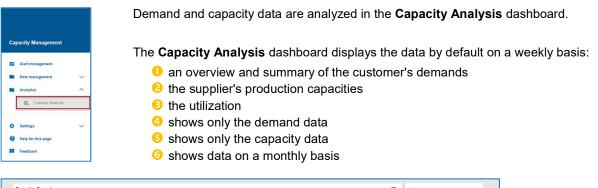

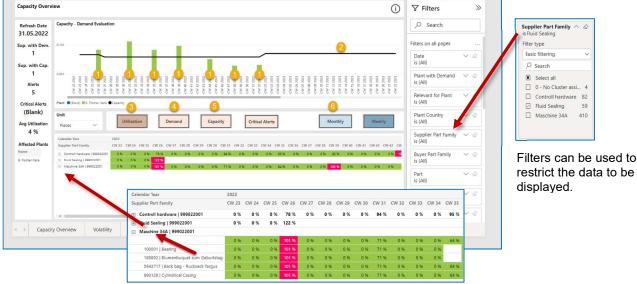

Demands and production capacities for individual machines, part families and parts can be displayed.

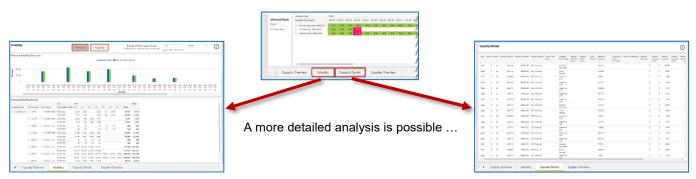

... by the determination of the volatility ...

... and the display of detailed capacity data and production parameters.

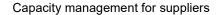

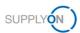

# 2 Simple and critical alerts

If the demand is higher than the capacity, respectively, if the capacity is lower than the demand, alerts are triggered.

#### Simple alerts

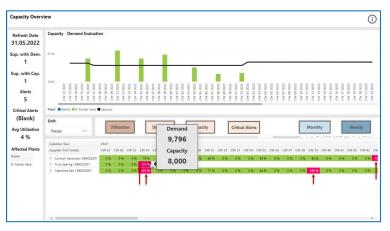

Simple alerts assume that the customer and supplier will find an arrangement to balance the deficit (for example, through a pre-production during demand peaks).

### **Critical alerts**

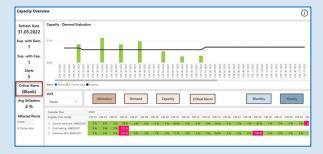

Only when the cumulative demand exceeds the cumulative capacity for twelve consecutive weeks, a critical alert is triggered.

In this case, the customer and supplier must analyze the situation and agree on appropriate measures.

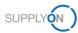

# 3 Uploading capacity data

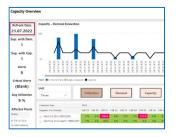

| Ca | pacity Management  |   |
|----|--------------------|---|
| -  | Alert management   |   |
|    | Data management    | ^ |
|    | Capacity data      |   |
|    | Download scheduler |   |
|    | Analytics          | ~ |
| •  | Settings           | ~ |
| 9  | Help for this page |   |
|    | Feedback           |   |

The customer demand data is uploaded and updated overnight.

It is recommended for suppliers to update the data for production capacities on a quarterly basis or in the case of special incidents or deviations.

#### Planned capacity

A weekly capacity that is normally available for a longer period of time.

#### Actual capacity

A deviating capacity for a limited period of time that is defined in case of special events (for example maintenance work, vacation periods, major disruptions or even special shifts).

### Capacity data to be provided for the customer

The level of detail at which the capacity data is to be provided is agreed with Schaeffler in advance. The following three levels of detail are possible for the capacity data:

- Machine capacities
- Part family capacities
- Part capacities

In the application, you will only see the tab with the capacity type that is relevant for you.

## 3.1 Entering capacity data via a dialog window

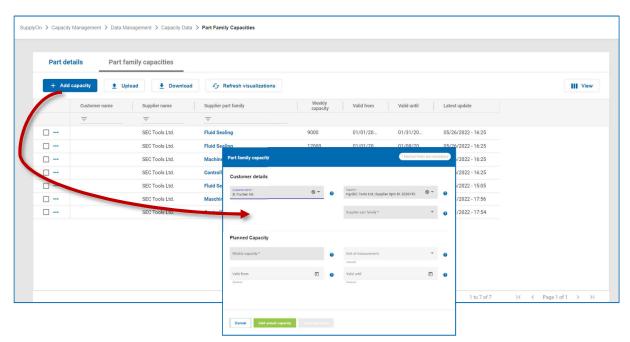

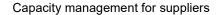

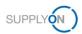

### Entering a planned capacity

#### Capacity data for a customer

Note that the capacity to be entered below is the total capacity for the corresponding customer and not the capacity for individual plants or machines.

| Customer details                                                                                 |     |   |                                              |                           |     |   | I M                     |
|--------------------------------------------------------------------------------------------------|-----|---|----------------------------------------------|---------------------------|-----|---|-------------------------|
| B. Fischer AG                                                                                    | 0 - | 0 | Supplier*<br>trg-SEC Tools Ltd.; S           | Supplier Spin ID: 2026743 | © • | 0 |                         |
|                                                                                                  |     |   | Supplier part family *<br>Fluid Sealing      | 2                         | ⊚ - | 0 | 2 Se<br>to              |
|                                                                                                  |     |   |                                              |                           |     |   |                         |
| lanned Capacity                                                                                  |     |   |                                              |                           |     |   | € Er<br>fo              |
| Weekly capacity *                                                                                |     | 0 | Unit of measurement pce                      | 4                         | Ŧ   | 0 |                         |
| Weekly capacity* 12000                                                                           |     | 0 | pce<br>Optional                              | 4                         | ×   | 0 | fo                      |
| Planned Capacity<br>Weeks casedy 3<br>12000 3<br>Valid from<br>1/1/2023 5                        | Ē   | 0 | pce                                          | 4                         | •   | 0 | fo<br>4 Se<br>m         |
| Weekly capacity *         3           12000         3           Valid from<br>1/1/2023         5 | Ē   |   | pce<br>Optional<br>Valid until               |                           | Ť   |   | fo<br>4 Se              |
| Weekly capacity * 3                                                                              | Ē   |   | pce<br>Optional<br>Valid until<br>12/31/2035 |                           | Ť   |   | fo<br>4 Se<br>m<br>5 Sp |

- Make sure that the pre-selected customer name is correct.
- Select a part family to which you want to define production capacities.
- Enter the available capacity per week for the respective customer.
- Select the appropriate unit of measurement.
- Specify the period during which the planned capacity is available.

If no dates are specified, the planned capacity applies forever.

III in all mandatory fields (marked with \*) and then save the planned capacity with save and close

### Adding an actual capacity

You can define multiple actual capacities.

| Cancel Add actual capacity | Save and close |   |                                       |                   | ]         |
|----------------------------|----------------|---|---------------------------------------|-------------------|-----------|
| art family capacity        |                |   |                                       | * Marked fields a | ire manda |
| Weekly capacity *<br>12000 |                | 0 | Unit of measurement<br>pCe            |                   | . 0       |
| Valid from<br>1/1/2023     |                | 0 | Optional<br>Valid until<br>12/31/2035 | Ē                 |           |
| Optional                   |                |   | Optional                              |                   |           |
| Actual capacity            |                |   |                                       | Delete            | ^         |
| Weekly capacity *          | )<br>          | 0 | Unit of measurement                   | *                 | 0         |
| Valid from                 |                | 0 | Valid until                           |                   | 0         |
| Optional                   |                |   | Optional                              |                   |           |
| Comment                    | "              | 0 | Bottleneck reason                     | *                 | 0         |
| Optional                   |                |   | Optional                              |                   |           |
|                            |                |   |                                       |                   |           |

If a **planned capacity** has already been defined for a certain period, an **actual capacity** overwrites the data for the period in question.

- Enter a weekly actual capacity.
- Otermine in which period the actual capacity is valid.

6 Add and save the actual capacity.

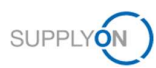

# 3.2 Uploading capacity data via an Excel template

| + Add cap | acity 🛨 Upload 🛓 Download  | C Refresh visualization         | ons                                        |                      |             |                    | 111 V           |
|-----------|----------------------------|---------------------------------|--------------------------------------------|----------------------|-------------|--------------------|-----------------|
|           | Custome hame Supplier name | Supplier part family            | Weekly<br>capacity                         | Valid from           | Valid until | Latest update      |                 |
|           | <u>=</u>                   | =                               |                                            |                      |             |                    |                 |
|           | SEC Tools Ltd.             | Fluid Sealing                   | 9000                                       | 01/01/20             | 01/31/20    | 05/26/2022 - 16:25 |                 |
|           | SEC Tools Ltd.             | Fluid Sealing                   | 12000                                      | 01/01/20             | 01/08/20    | 05/26/2022 - 16:25 |                 |
|           | SEC Tools Ltd.             | Machine 34A                     | 3000                                       | 01/01/20             | 01/31/20    | 05/26/2022 - 16:25 |                 |
|           | SEC Tools Ltd.             | Controll hardwre                | - 4000                                     | 01/01/20             | 01/21/20    | 05/26/2022 - 16:25 |                 |
|           | SEC Tools Ltd.             | Fluid Sealing Upload            |                                            |                      |             | 22 - 15:05         |                 |
|           | SEC Tools Ltd.             | Maschine 34                     |                                            |                      |             | 22 - 17:56         |                 |
|           | SEC Tools Ltd.             | Controll hare<br>B. Fischer AG; | BFAG; Corp. Group D: 2026738               |                      |             | 22 - 17:54         |                 |
|           |                            | Supplier *<br>trg-SEC Tools     | .td.; Supplier Spin IP: 2026743            |                      |             | -                  |                 |
|           |                            | Please select                   | t or drop *.xisx file containing records a | cording to template. |             |                    |                 |
|           |                            |                                 | Drag an                                    | d Drop or browse*    |             | 1 to 7 of 7        | I< ≺ Page1of1 > |

Download the Excel template and save it on your local computer.

• Enter the capacity data and save the Excel file.

The fields marked in blue are mandatory.

| A1 | A1 • I × ✓ fr Supplier Part Family |                             |   |   |            |            |   |   |     |  |  |
|----|------------------------------------|-----------------------------|---|---|------------|------------|---|---|-----|--|--|
| 1  | A                                  | В                           | С | D | E          | F          | G | н | - Ľ |  |  |
| 1  |                                    | Part Family Capacity Weekly |   |   |            |            |   |   |     |  |  |
| 2  | Fluid Sealing                      | 9000                        |   |   | 2022-12-01 | 2022-12-31 |   |   |     |  |  |
| 3  | Fluid Sealing                      | 12000                       |   |   | 2022-12-01 | 2022-12-31 |   |   |     |  |  |
| 4  | Machine 34A                        | 3000                        |   |   | 2022-12-01 | 2022-12-31 |   |   |     |  |  |
| 5  | Controll hardwre                   | 4000                        |   |   | 2022-12-01 | 2022-12-31 |   |   |     |  |  |
| 6  |                                    |                             |   |   |            |            |   |   |     |  |  |
| 7  |                                    |                             |   |   |            |            |   |   |     |  |  |
| 8  |                                    |                             |   |   |            |            |   |   |     |  |  |
| 9  |                                    |                             |   |   |            |            |   |   |     |  |  |
| 10 |                                    |                             |   |   |            |            |   |   |     |  |  |
| 11 |                                    |                             |   |   |            |            |   |   |     |  |  |
| 12 |                                    |                             |   |   |            |            |   |   |     |  |  |

Select the edited Excel file and then upload it again with Submit

|                                                                             | 💿 Open                  |                         |                    |           |                | ×     |
|-----------------------------------------------------------------------------|-------------------------|-------------------------|--------------------|-----------|----------------|-------|
| Upload                                                                      | ← → ~ ↑ 🖡 > TI          | his PC > Downloads      | ~ 0                | Search D  | ownloads       | P     |
|                                                                             | Organize • New fold     | der                     |                    |           | III.           | • 0   |
|                                                                             | A Quick access          | Name                    | ^                  |           | Date modified  |       |
|                                                                             | Desktop #               | Capacty_data_20         | 22_06_01_2023_12_3 | 31.xlsx   | 01.06.2022 12: | 17    |
| Buyer *<br>B. Fischer AG; BFAG; Corp. Group ID: 2026738                     | Southernormal Downloads |                         |                    |           |                |       |
|                                                                             | 🖹 Documents 🖈           |                         |                    |           |                |       |
| Supplier *                                                                  | E Pictures 🖈            |                         |                    |           |                |       |
| trg-SEC Tools Ltd.; Supplier Spin ID: 2026743                               | This PC<br>3 3D Objects |                         |                    |           |                |       |
|                                                                             | Desktop                 |                         |                    |           |                |       |
|                                                                             | Documents               |                         |                    |           |                |       |
| Please select or drop *.xlsx file containing records according to template. | Downloads               |                         |                    |           |                |       |
|                                                                             | Music                   |                         |                    |           |                |       |
| 6                                                                           | -                       |                         |                    |           |                |       |
| Drag and Drop or browse*                                                    |                         | me: Capacty_data_2022_0 | 16 01 2023 12 3 V  | All Files | (1.4)          | ~     |
| Drag and Drop of Drowse                                                     |                         | The copacy data role (  | 0,01,000,000       | Op        |                | ancel |
|                                                                             |                         | -                       |                    | op        |                |       |
| Download Template                                                           |                         |                         |                    |           |                |       |
|                                                                             |                         |                         |                    |           |                |       |
|                                                                             |                         |                         |                    |           |                |       |
|                                                                             |                         |                         |                    |           |                |       |
| Close                                                                       |                         |                         |                    |           |                |       |
| Close                                                                       |                         |                         |                    |           |                |       |